## **Membuat Server Support SSL Multidomain dalam Satu Server**

Oleh Adi Sumaryadi

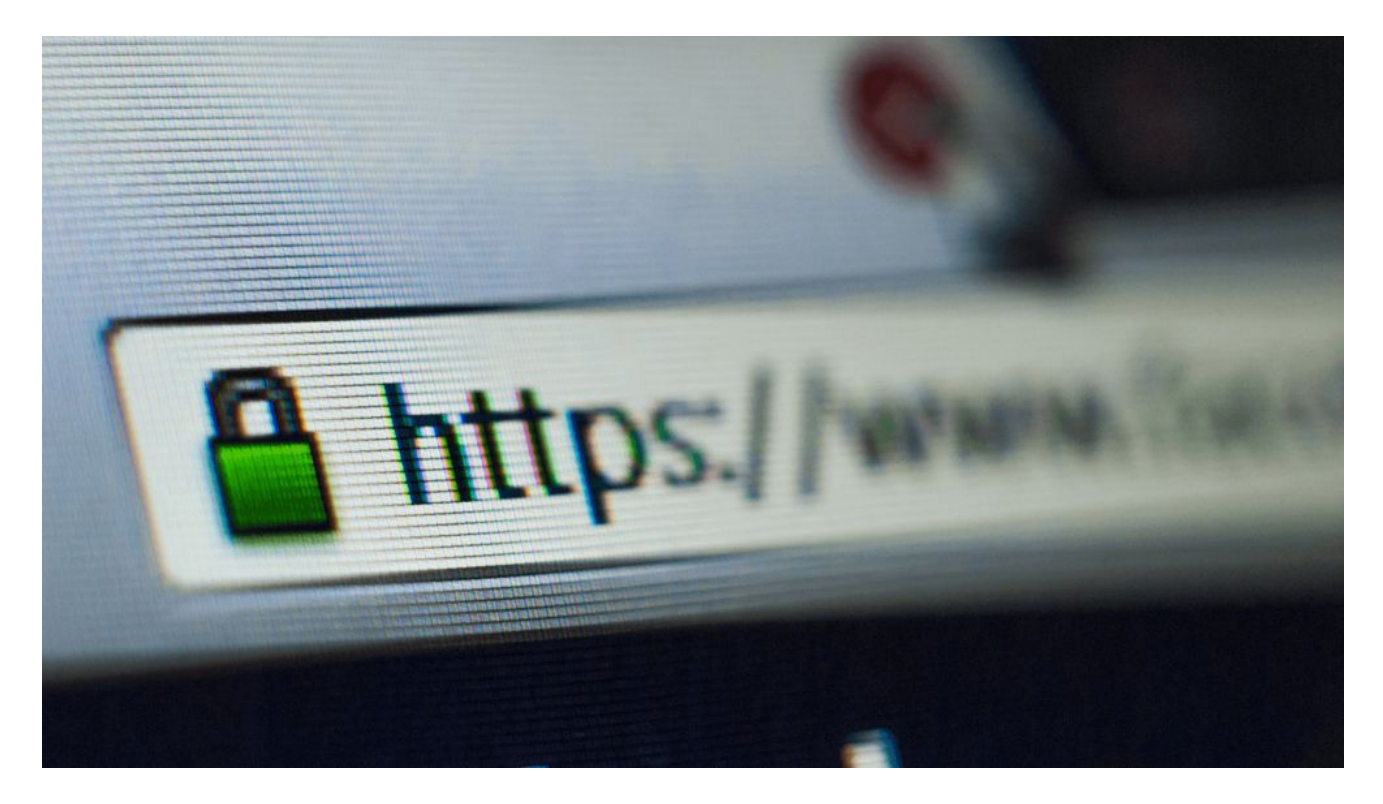

*SSL (Secure Socket Layer) saat ini sudah menjadi bagian yang tak terpisahkan dari sebuah website, sebagian kita mengenalnya dengan HTTPS atau HTTP yang berjalan dalam mode secure (aman). Jadi semua data yang dikirim ke server akan di enskripsi terlebih dahulu*

SSL (Secure Socket Layer) saat ini sudah menjadi bagian yang tak terpisahkan dari sebuah website, sebagian kita mengenalnya dengan HTTPS atau HTTP yang berjalan dalam mode secure (aman). Jadi semua data yang dikirim ke server akan di enskripsi terlebih dahulu. Lalu bagaimana bila dalam satu server yang menggunakan webserver Apache terdapat banyak domain yang harus dipasang SSL. Berikut turotialnya:

Pertama, ada beberapa aplikasi dasar yang harus disiapkan sebelum kita menggunalan SSL untuk multidomain, saya menggunakan fitur SNI. beberapa syarat yang harus dipenuhi antara lain:

- Apache harus diatas apache versi 2.2 keatas
- OpenSSL sudah terinstall
- Saya menggunakan Server debian 7 (whezee)
- Saya menggunakan SSL free dari Letscript

Sebelum melakukan konfigurasi pastikan mod\_ssl sudah aktif untuk apache anda, caranya: *a2enmod ssl*

Kemudian restart apache anda menggunakan

*service apache2 restart atau /etc/init.d/apache2 restart*

Untuk setingan yang terdapat di /etc/apache/ports.conf silahkan beberapa tambahan berikut ini:

```
NameVirtualHost *:80
Listen 80
<IfModule mod_ssl.c>
     NameVirtualHost *:443
     Listen 443
     SSLStrictSNIVHostCheck off
</IfModule>
```
Selanjutnya untuk setingan Virtual Host di /etc/apache2/site-enabled adalah sebagai berikut untuk domain pertama:

<VirtualHost \*:443>

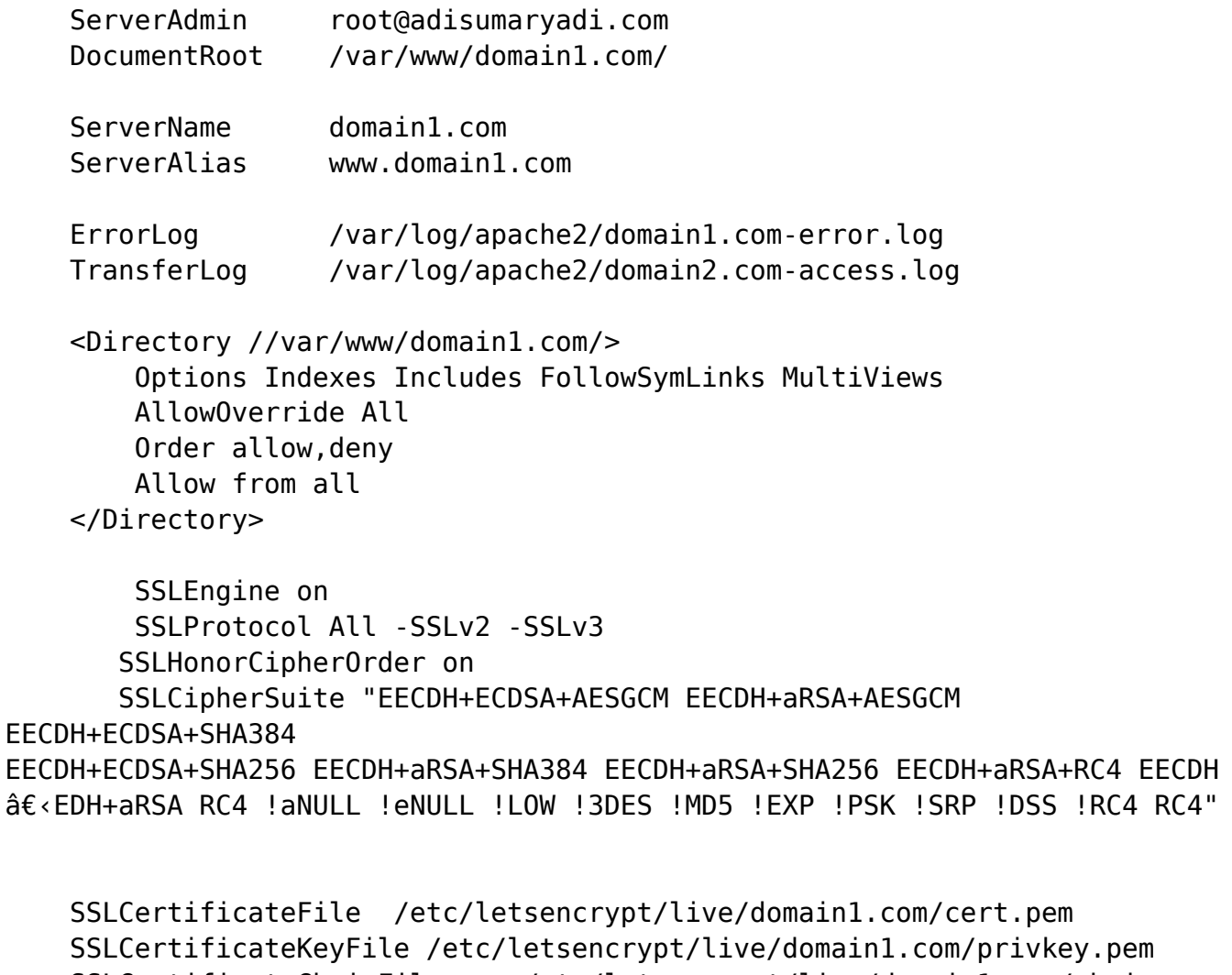

SSLCertificateChainFile /etc/letsencrypt/live/domain1.com/chain.pem

</VirtualHost>

Sementara untuk setingan VirtualHost domain kedua atau selanjuntnya adalah sebagai berikut:

<VirtualHost \*:443>

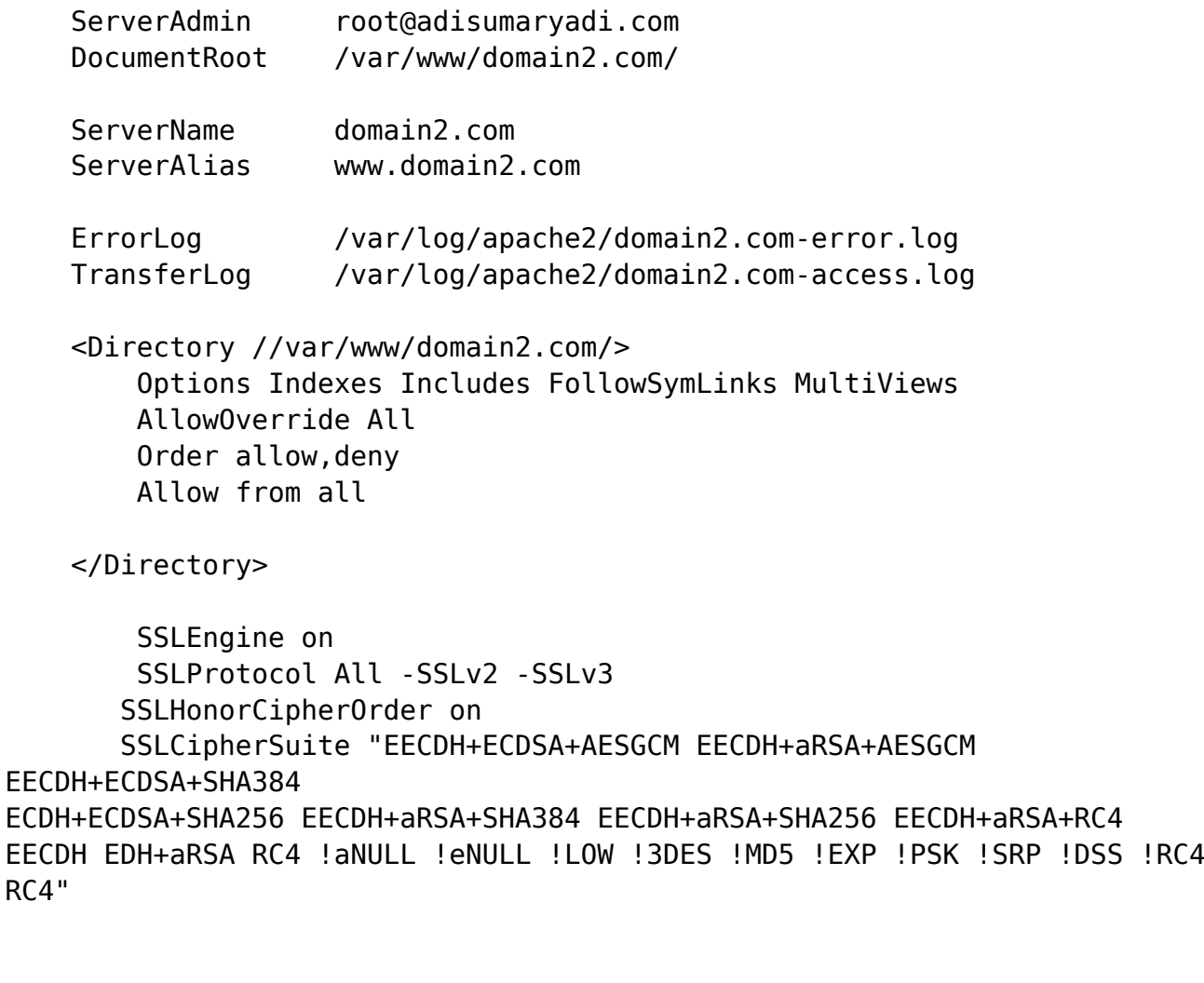

```
 SSLCertificateFile /etc/letsencrypt/live/domain2.com/cert.pem
     SSLCertificateKeyFile /etc/letsencrypt/live/domain2.com/privkey.pem
    SSLCertificateChainFile /etc/letsencrypt/live/domain2.com/chain.pem
</VirtualHost>
```
Selamat mencoba, semoga berhasil

Kata Kunci : SSL Multidomain